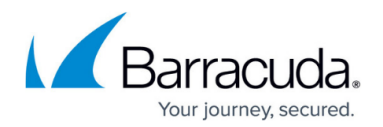

## **Bulk Email Detection**

<https://campus.barracuda.com/doc/34668671/>

If you make setting changes, allow a few minutes for the changes to take effect.

Many users subscribe to websites and lists and later forget that they subscribed, or subscribed unknowingly. Email messages containing anything that looks like an unsubscribe link or instruction may or may not be considered spam by the recipient. To provide users the opportunity to decide, you can quarantine bulk email messages that contain unsubscribe links or instructions, or you can choose to block them all, thereby reducing the load on your mail server. Configure **Bulk Email Detection** on the **Inbound Settings > Anti-Spam/Antivirus** page.

To allow all such emails that are not otherwise tagged as spam, set this feature to **Off**.

If this feature is set to **Block** or **Quarantine**, email messages/domains that are exempted by users or the administrator override this setting and are allowed.

## Barracuda Essentials

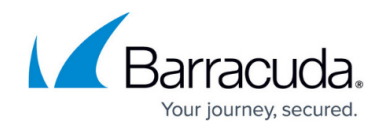

© Barracuda Networks Inc., 2020 The information contained within this document is confidential and proprietary to Barracuda Networks Inc. No portion of this document may be copied, distributed, publicized or used for other than internal documentary purposes without the written consent of an official representative of Barracuda Networks Inc. All specifications are subject to change without notice. Barracuda Networks Inc. assumes no responsibility for any inaccuracies in this document. Barracuda Networks Inc. reserves the right to change, modify, transfer, or otherwise revise this publication without notice.